# USER'S GUIDE FOR TOMLAB /GUROBI<sup>12</sup>

Kenneth Holmström<sup>3</sup>, Anders O. Göran<sup>4</sup> and Marcus M. Edvall<sup>5</sup>

November 18, 2009

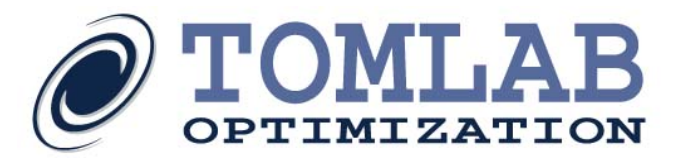

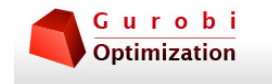

<sup>1</sup>More information available at the TOMLAB home page: <http://tomopt.com> E-mail: [tomlab@tomopt.com](mailto:tomlab@tomopt.com).

<sup>2</sup>Portions Copyright Gurobi Optimization, Inc. 2009

<sup>&</sup>lt;sup>3</sup>Professor in Optimization, Mälardalen University, Department of Mathematics and Physics, P.O. Box 883, SE-721 23 Västerås, Sweden, [kenneth.holmstrom@mdh.se.](mailto:kenneth.holmstrom@mdh.se)

<sup>&</sup>lt;sup>4</sup>Tomlab Optimization AB, Västerås Technology Park, Trefasgatan 4, SE-721 30 Västerås, Sweden, [anders@tomopt.com.](mailto:anders@tomopt.com)

<sup>5</sup>Tomlab Optimization Inc., 1260 SE Bishop Blvd Ste E, Pullman, WA, USA, [medvall@tomopt.com.](mailto:medvall@tomopt.com)

# Contents

<span id="page-1-0"></span>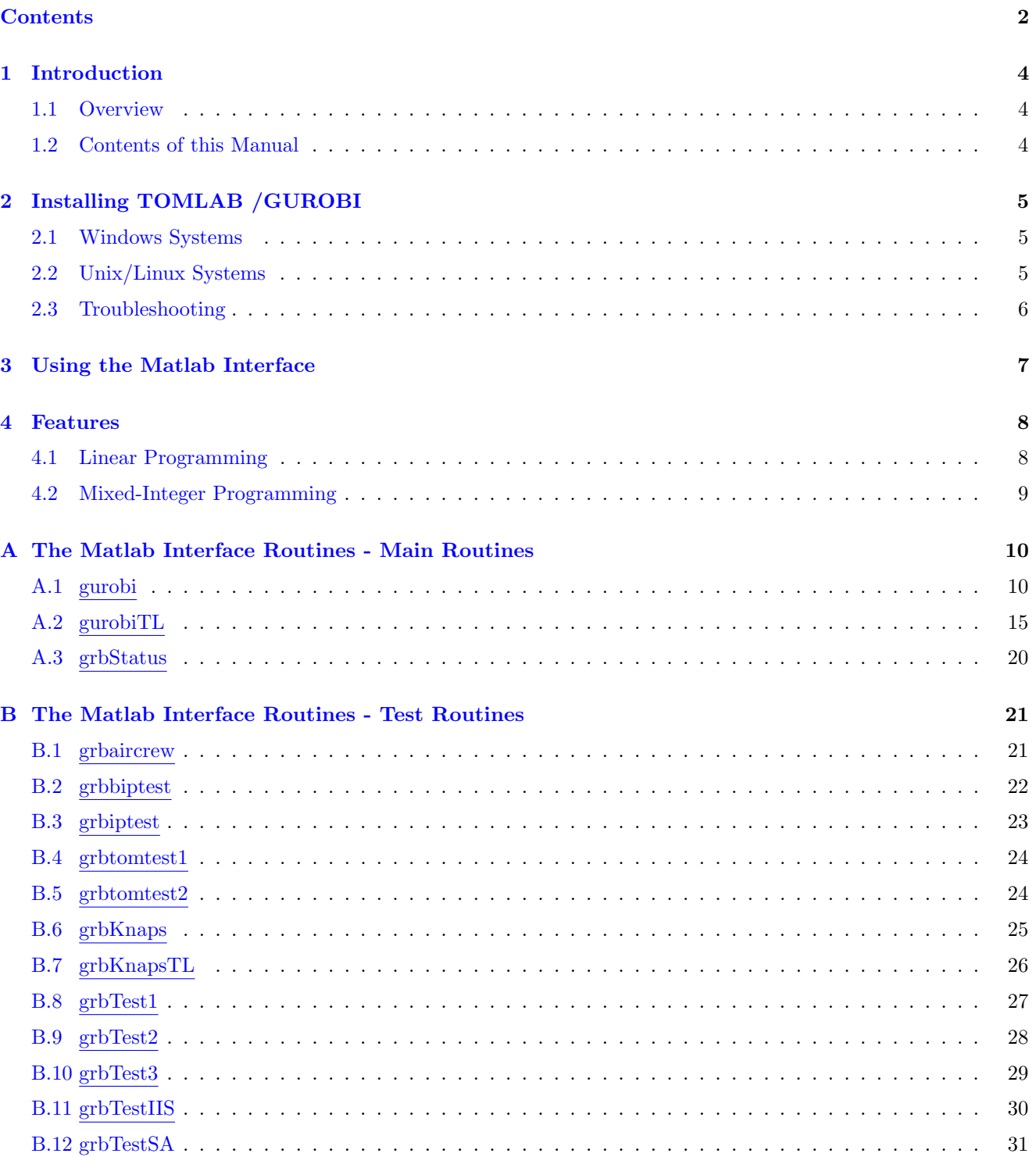

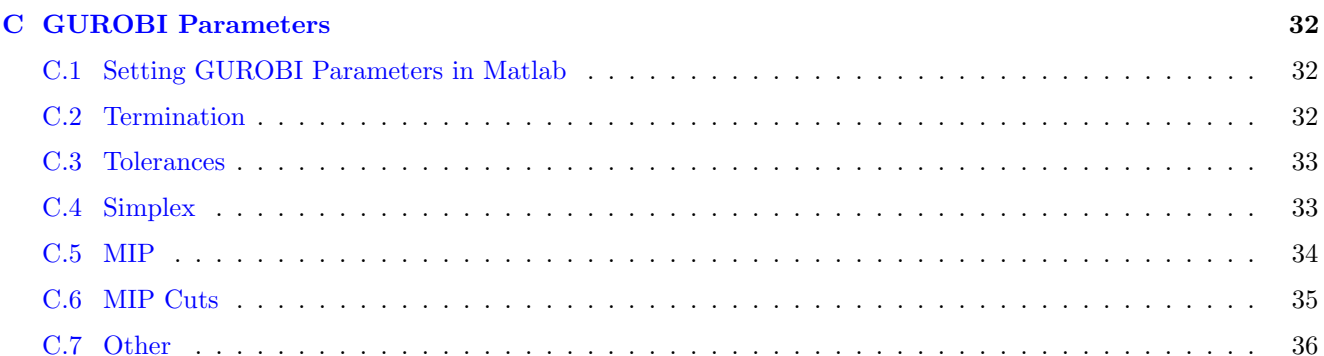

## <span id="page-3-0"></span>1 Introduction

### <span id="page-3-1"></span>1.1 Overview

Welcome to the TOMLAB /GUROBI User's Guide. TOMLAB /GUROBI includes an embedded version of the GUROBI solver and Matlab interfaces.

The GUROBI optimization solver includes highly advanced primal and dual simplex linear programming (LP) algorithms and parallel capabilities for mixed-integer programming (MIP) problems. The solver will automatically set the best options for a specific problem type and also use all cores/cpu available for the algorithm (at no extra cost).

The interface between GUROBI, Matlab and TOMLAB consists of two layers. The first layer gives direct access from Matlab to GUROBI, via calling one Matlab function that calls a pre-compiled MEX file (DLL under Windows, shared library in UNIX) that defines and solves the problem in GUROBI . The second layer is a Matlab function that takes the input in the TOMLAB format, and calls the first layer function. On return the function creates the output in the TOMLAB format.

### <span id="page-3-2"></span>1.2 Contents of this Manual

- Section [3](#page-6-0) gives the basic information needed to run the Matlab interface.
- Some Matlab test routines are included, described in Section [A.1](#page-9-1) (non-TOMLAB format) and Section [A.2](#page-14-0) (TOMLAB format). All Matlab routines are described in Appendix [A.](#page-9-0)

## <span id="page-4-0"></span>2 Installing TOMLAB /GUROBI

## <span id="page-4-1"></span>2.1 Windows Systems

TOMLAB /GUROBI is installed by the general TOMLAB exe installer. The folders  $tomlab\qquadangle qurobi$  and also tomlab\shared are created.

The tomlab\shared folder contains the gurobi<sup>\*</sup>.dll and must be installed. The installer automatically adds the location of this folder to the Windows PATH variable (a computer reboot is recommended).

If installing TOMLAB /GUROBI together with other TOMLAB packages, the  $tomlab\$  startup.m file will automatically detect TOMLAB /GUROBI and set the MATLAB path accordingly.

You may also set the TOMLAB and TOMLAB /GUROBI paths permanently in the Matlab system. To find out which paths are used, run the startup commands as described above, then use the **path** command to see what paths TOMLAB created and set these permanently on your system. See the Matlab documentation on how to set Matlab paths.

## <span id="page-4-2"></span>2.2 Unix/Linux Systems

TOMLAB /GUROBI is installed together with the rest of TOMLAB when extracting the tomlab- $\langle arch \rangle$ -setup.tar.gz file. The user must set/modify the LD LIBRARY PATH environment variable in order for the runtime linking to work as intended. Assuming that TOMLAB is extracted to \$HOME/tomlab/shared, do:

```
#
# csh/tcsh shells:
#
setenv LD_LIBRARY_PATH $HOME/tomlab/shared:$LD_LIBRARY_PATH
#
# bash and compatible shells:
#
export LD_LIBRARY_PATH=$HOME/tomlab/shared:$LD_LIBRARY_PATH
```
To use TOMLAB /GUROBI together with the TOMLAB Base Module, execute the *tomlab/startup* script, which automatically recognizes the presence of the GUROBI subdirectory.

### <span id="page-5-0"></span>2.3 Troubleshooting

Error messages like the following:

```
>> grbmex
Unable to load mex file: d:\program files\tomlab\gurobi\grbmex.dll.
The specified module could not be found.
```
??? Invalid MEX-file

or, on Unix systems:

```
>> grbmex
Unable to load mex file: /home/user/tomlab/gurobi/grb.mexglx.
libgurobi*.so: cannot open shared object file:
No such file or directory
 ??? Invalid MEX-file
```
indicate a problem with the PATH variable on Windows systems, or equivalently the \$LD LIBRARY PATH variable in Unix/Linux.

You can check from within Matlab that the path has been set correctly, by executing

```
>> getenv('PATH') % Windows
>> getenv('LD_LIBRARY_PATH') % Unix/Linux
```
The location of the *tomlab/shared* directory must be included in the result, OR, the location of the gurobi<sup>\*</sup>.dll (gurobi\*.so) file on systems where GUROBI is already installed.

## <span id="page-6-0"></span>3 Using the Matlab Interface

The two main routines in the two-layer design of the interface are shown in Table [1.](#page-6-1) Page and section references are given to detailed descriptions on how to use the routines. Users not using the TOMLAB Prob format can skip reading about the routine *gurobiTL*. A more advanced user, only has to read about how to call the level 1 interface routine *gurobi.m.* 

<span id="page-6-1"></span>Table 1: The interface routines.

| <b>Function</b>     | Description                                                                         | <b>Section</b> |
|---------------------|-------------------------------------------------------------------------------------|----------------|
| gurobi              | The layer one Matlab interface routine, calls the MEX-file interface                | A.1            |
|                     | $grbmez.$ dll                                                                       |                |
| $\mathit{qurobiTL}$ | The layer two TOMLAB interface routine that calls <i>qurobi.m.</i> Con-             | A.2            |
|                     | verts the input <i>Prob</i> format before calling <i>gurobi.m</i> and converts back |                |
|                     | to the output <i>Result</i> structure.                                              |                |

The GUROBI control parameters (Section [C](#page-31-0) in this manual), are all possible to set from Matlab.

They could be set as input to the interface routine *gurobi*. The user sets fields in a structure called grbControl, where the subfield names are the same as the names of the control variables (not case-sensitive). The following example shows how to set the values for one integer variable ITERLIM, one double variable INTFEASTOL, and one character variable valued variable WRITEPARAMS.

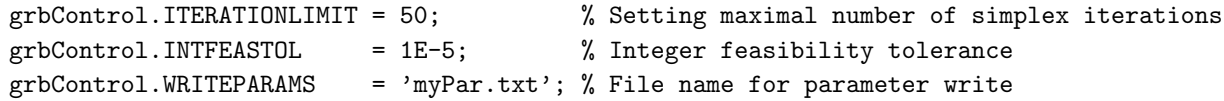

## <span id="page-7-0"></span>4 Features

The active components in GUROBI are continuously expanding with additional support included with each release. As of the current version the solver suite included:

- Primal simplex (LP)
- Dual simplex (LP)
- Mixed-integer linear programming (parallel) (MILP)

## <span id="page-7-1"></span>4.1 Linear Programming

The linear programming capabilities included with GUROBI can be summarized as follows:

- Algorithms: Primal and Dual Simplex
- Sensitivity analysis
- Warm start with an advanced basis
- Infeasibility analysis
- Presolve modifications and analysis

#### Algorithms:

The default linear programming solver in GUROBI is the dual simplex algorithm. In general, the dual algorithm is suitable for most problems. However, it is recommended to try the primal simplex solver as well since it has proven beneficial for certain problem types.

grbControl.LPMETHOD = 0; % Primal simplex grbControl.LPMETHOD = 1; % Dual simplex

#### Sensitivity analysis:

TOMLAB /GUROBI also implements sensitivity analysis (post-optimality analysis) for linear programming problems. This makes it possible to further analyze the solution returned from the algorithm. The solver will return information about how much the variable bounds, linear constraint bounds and objective coefficients can be adjusted while still maintaining the same optimal basis. The results will be a range and hence give detailed information about the sensitivity for each input.

#### Warm start:

The warm start (advanced basis initialization) is most suitable for models where the presolve algorithm does not generate a great problem size reduction since the presolve will be turned off (not available) when using a basis. In general it is best to try both with and without warm start for recursive runs.

#### Infeasibility analysis:

GUROBI has a built-in infeasibility finder. When activated the solver will produce an Irreducibly Inconsistent Set of constraints (IIS). The IIS will consist of a set of variable bounds and linear constraints which are infeasible

together, but will become feasible if one or more member of the set is removed. This feature is available for both LP and MIP problems.

#### Presolve modifications and analysis:

The GUROBI presolve algorithm generally results in a number of problem reductions. This makes it easier for the solver algorithm to solve the final problem since a smaller version is normally more manageable. For models with few or no reductions, the presolve algorithm could be turned off for further speed-ups in the overall solution process.

In case the presolve algorithm detects infeasibility with limited information as to the source, IIS can be activated and used instead (or the problem rerun with the presolve).

## <span id="page-8-0"></span>4.2 Mixed-Integer Programming

GUROBI is the first solver suite to offer unlimited memory-shared core/cpu usage without additional costs for the parallelism. By default the solver will utilize as many cores/cpus as it sees fit for the particular problem and also produce deterministic results (i.e. solution path will be identical).

GUROBI uses a branch and cut algorithm to solve binary and integer programming problems. This involves (among other things) to solve a series of LP problems, apply problem cuts and implement heuristics in the search tree. In general this will be very computationally intensive and require significant RAM memory (and possible harddrive space) to complete the solution process.

The solver supports most standard variable types (apart from binary and integer): Semi-continuous (0 or in real interval), semi-integer (0 or in integer interval), special ordered sets of type 1 and 2.

It is also possible to supply a (partial) starting point for the MIP problem. The not known elements should be set as NaN in the start vector. The solver will then automatically repair the vector and if successful use the information to further improve the solution process.

## <span id="page-9-0"></span>A The Matlab Interface Routines - Main Routines

### <span id="page-9-1"></span>A.1 gurobi

#### Purpose

GUROBI solves mixed-integer linear (MILP) problems of the form

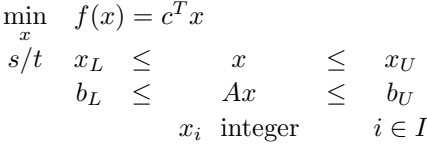

where  $c, x, x_L, x_U \in \mathbb{R}^n$ ,  $A \in \mathbb{R}^{m \times n}$  and  $b_L, b_U \in \mathbb{R}^m$ . The variables  $x \in I$ , the index subset of  $1, ..., n$ , are restricted to be integers.

#### Calling Syntax

 $[x, slack, v, rc, f_k, ninf, sinf, Inform, basis, lpitch, gluodes, iis, sal = ... \text{ gurobi}(c, A, x_L, x_U, b_L, b_U, grbControl,$ PriLev, IntVars, SC, SI, ... sos1, sos2, logfile, savefile, iisRequest, iisFile, saRequest, basis, xIP)

#### Description of Inputs

The following inputs are used:

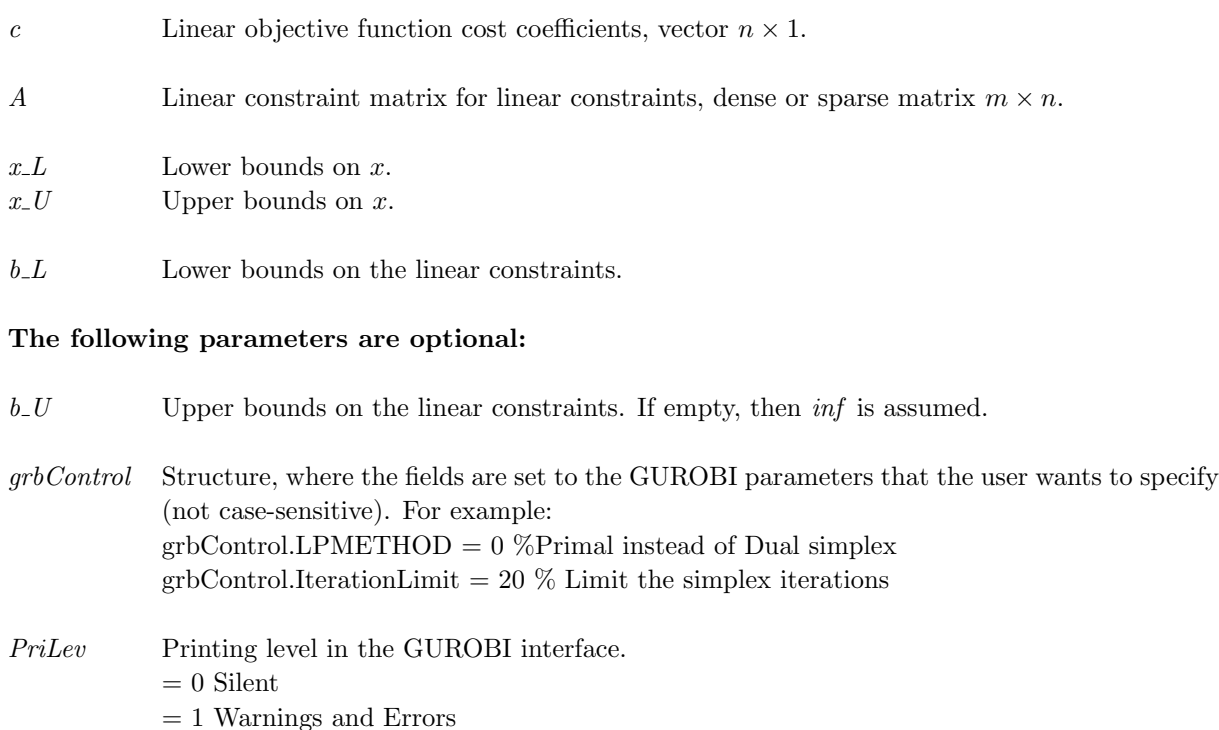

- = 2 Summary information
- = 3 More detailed information

The following inputs are used:, continued

> 10 Pause statements, and maximal printing

- IntVars Defines which variables are integers, of general type I or binary B Variable indices should be in the range  $[1, ..., n]$ . IntVars is a logical vector  $== \times x$  (find(IntVars  $> 0$ )) are integers IntVars is a vector of indices  $=\gg x(\text{IntVars})$  are integers (if  $\parallel$ , then no integers of type I or B are defined) GURONI checks which variables has  $x_{\text{L}}=0$  and  $x_{\text{L}}=1$ , i.e. binary.
- $SC$  A vector with indices for the integer variables of type  $Semi$ -continuous (SC), i.e. that takes either the value 0 or a real value in the range  $[x_L(i), x_U(i)]$ , assuming for some j, that  $i = SC(j)$ , where i is an variable number in the range  $[1, ..., n]$ .
- SI A vector with indices for the integer variables of type Semi-integer (SI), i.e. that takes either the value 0 or an integer value in the range  $[x_L(i), x_U(i)]$ , assuming for some j, that  $i = S I e(j)$ , where i is an variable number in the range  $[1, ..., n]$ .
- sos1 A structure defining the *Special Ordered Sets of Type One* (sos1). Assume there are k sets of type sos1, then  $sosh(k).var$  is a vector of indices for variables of type sos1 in set k.  $sosh(k).row$  is the row number for the reference row identifying the ordering information for the sos1 set, i.e.  $A(sos1(k).row, sos1(k).var)$  identifies this information. As ordering information, also the objective function coefficients  $c$  could be used. Then as row number, 0 is instead given in  $sosh(k).row.$
- sos2 A structure defining the Special Ordered Sets of Type Two (sos2). Specified in the same way as sos1 sets; see sos1 input variable description.
- logfile Name of file to write the GUROBI log information to. If empty, no log is written.
- savefile Name of file to write GUROBI problem just prior to calling the GUROBI solver. The file extension will control the type of file generated (mps, lp or rlp).
- iisRequest IIS request. Set this to 1 if IIS information is needed for infeasible models.
- iisFile Name of file to write IIS information to. No file is written if this input parameter is empty or if no such information is available. The file name must have the extension .ilp
- saRequest Structure telling whether and how you want GUROBI to perform a sensitivity analysis (SA). You can complete an SA on the objective function, right hand side vector, lower and upper bounds. The saRequest structure contains four sub structures:

.obj, .rhs, .xl, .xu

Each one of these contain the field:

.index

.index contain indices to variables or constraints of which to return possible value ranges.

The following inputs are used:, continued

The .index array has to be sorted, ascending.

To get an SA of objective function on the four variables 120 to 123 (included) and variable 19, the saRequest structure would look like this:

 $s_8R$ equest.obj.index = [19 120 121 122 123];

The result is returned through the output parameter 'sa'.

basis Vector with GUROBI starting basis. If re-solving a similar problem several times, this can be set to the 'basis' output argument of an earlier call to gurobi.m. The length of this vector must be equal to the sum of the number of rows (m) and columns (n).

> The first m elements contain row basis information, with the following possible values for non-ranged rows:

0 associated slack/surplus/artificial variable nonbasic at value 0.0 1 associated slack/surplus/artificial variable basic

and for ranged rows (both upper and lower bounded)

0 associated slack/surplus/artificial variable nonbasic at its lower bound 1 associated slack/surplus/artificial variable basic 2 associated slack/surplus/artificial variable nonbasic at its upper bound

The last n elements, i.e.  $basis(m+1:m+n)$  contain column basis information:

0 variable at lower bound 1 variable is basic 2 variable at upper bound 3 variable free and nonbasic

 $xIP$  Vector with MIP starting solution, if known. Missing values may be set to NaN. Length should be equal to number of columns in problem.

## Description of Outputs

The following fields are used:

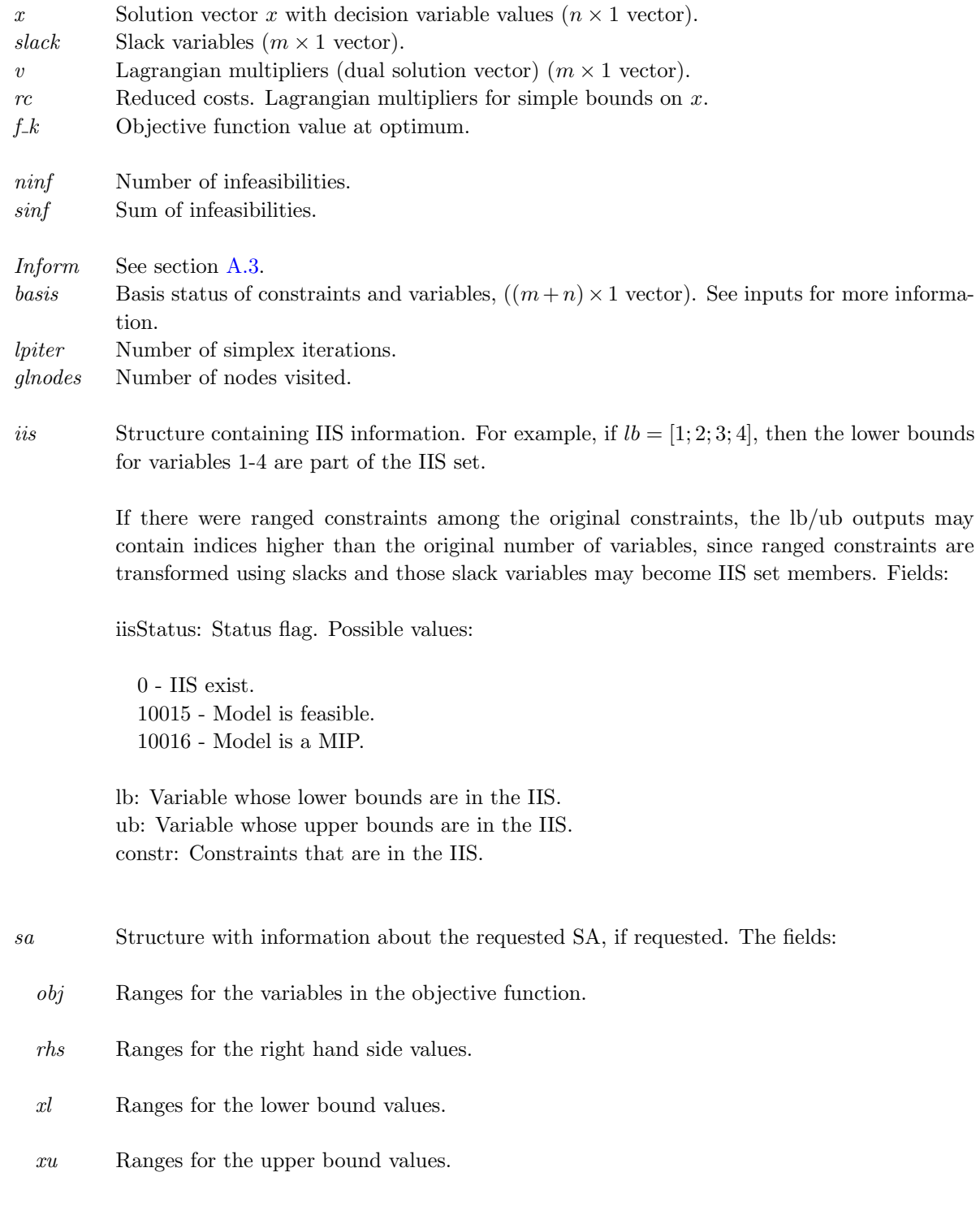

The following fields are used:, continued

These fields are structures themselves. All four structures have identical field names:

status Status of the SA operation. Possible values:

 $1 =$  Successful.  $0 = SA$  not requested.  $-1 =$  Error: begin is greater than end. -2 = Error: The selected range (begin...end) stretches out of available variables or constraints.  $-3$  = Error: No SA available. lower The lower range. upper The upper range.

#### Description

The interface routine gurobi calls GUROBI to solve LP, and MILP problems. The matrix A is transformed in to the GUROBI sparse matrix format.

Error checking is made on the lengths of the vectors and matrices.

## <span id="page-14-0"></span>A.2 gurobiTL

### Purpose

GUROBI solves mixed-integer linear (MILP) problems of the form

$$
\begin{array}{llll}\min\limits_x & f(x) = c^T x\\ s/t & x_L & \leq & x & \leq & x_U\\ b_L & \leq & Ax & \leq & b_U\\ & x_i & \text{integer} & i \in I \end{array}
$$

where  $c, x, x_L, x_U \in \mathbb{R}^n$ ,  $A \in \mathbb{R}^{m \times n}$  and  $b_L, b_U \in \mathbb{R}^m$ . The variables  $x \in I$ , the index subset of  $1, ..., n$ , are restricted to be integers.

#### Calling Syntax

Prob = ProbCheck(Prob, 'gurobi');  $Result = \text{gurobiTL}(\text{Prob});$  or  $Result = tomRun('gurobi', Prob, 1);$ 

#### Description of Inputs

Problem description structure. The following fields are used:

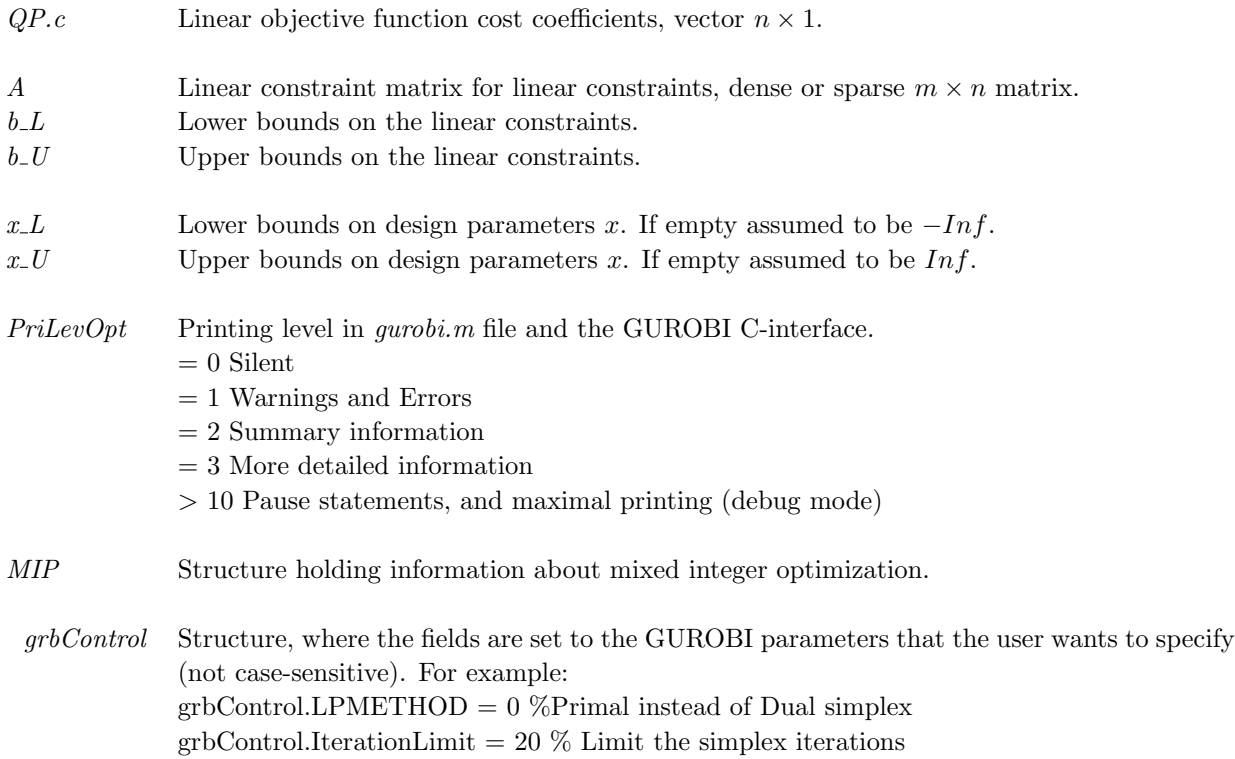

Problem description structure. The following fields are used:, continued

IntVars Defines which variables are integers, of the general type I or binary B. Variable indices should be in the range  $[1,...,n]$ . If IntVars is a logical vector then all variables i where  $IntVars(i) > 0$  are defined to be integers. If  $IntVars$  is determined to be a vector of indices then  $x(IntVars)$  are defined as integers. If the input is empty ([1,], then no integers of type I or B are defined. The interface routine  $\textit{gurobi.m}$  checks which of the integer variables have lower bound  $x_L = 0$  and upper bound  $x_U = 1$ , i.e. are binary  $0/1$  variables.  $SC$  A vector with indices for the integer variables of type  $Semi$ -continuous (SC), i.e. that takes either the value 0 or a real value in the range  $[x_L(i), x_U(i)]$ , assuming for some j, that  $i = SC(j)$ , where i is an variable number in the range  $[1, ..., n]$ . SI A vector with indices for the integer variables of type Semi-integer (SI), i.e. that takes either the value 0 or an integer value in the range  $[x_L(i), x_U(i)]$ , assuming for some j, that  $i = SI(j)$ , where i is an variable number in the range  $[1, ..., n]$ . sos1 A structure defining the *Special Ordered Sets of Type One* (sos1). Assume there are k sets of type sos1, then  $sosh(k).var$  is a vector of indices for variables of type sos1 in set k.  $sosh(k)$ .row is the row number for the reference row identifying the ordering information for the sos1 set, i.e.  $A(sos1(k).row, sos1(k).var)$  identifies this information. As ordering information, also the objective function coefficients  $c$  could be used. Then as row number, 0 is instead given in  $sosh(k).row.$ sos2 A structure defining the Special Ordered Sets of Type Two (sos2). Specified exactly as sos1 sets, see *MIP.sos*1 input variable description. basis Basis for warm start of solution process. See Section [A.1](#page-9-1) for more information. xIP Vector with MIP starting solution, if known. NaN can be used to indicate missing values. Length should be equal to number of columns in problem. Values of continuous variables are ignored. GUROBI Structure with solver specific parameters for logging and saving problems. The following fields are used: LogFile Name of file to write the GUROBI log information to. If empty, no log is written. SaveFile Name of file to write GUROBI problem just prior to calling the GUROBI solver. The file extension will control the type of file generated (mps, lp or rlp). iisRequest IIS request. Set this to 1 if IIS information is needed for infeasible models. iisFile Name of file to write IIS information to. No file is written if this input parameter is empty or if no such information is available. The file name must have the extension .ilp

Problem description structure. The following fields are used:, continued

sa Structure telling whether and how you want GUROBI to perform a sensitivity analysis (SA). You can complete an SA on the objective function, right hand side vector, lower and upper bounds. The saRequest structure contains four sub structures:

.obj, .rhs, .xl, .xu

Each one of these contain the field:

.index

.index contain indices to variables or constraints of which to return possible value ranges.

The .index array has to be sorted, ascending.

To get an SA of objective function on the four variables 120 to 123 (included) and variable 19, the saRequest structure would look like this:

saRequest.obj.index = [19 120 121 122 123];

The result is returned through the output parameter 'sa'.

#### Description of Outputs

Result structure. The following fields are used:

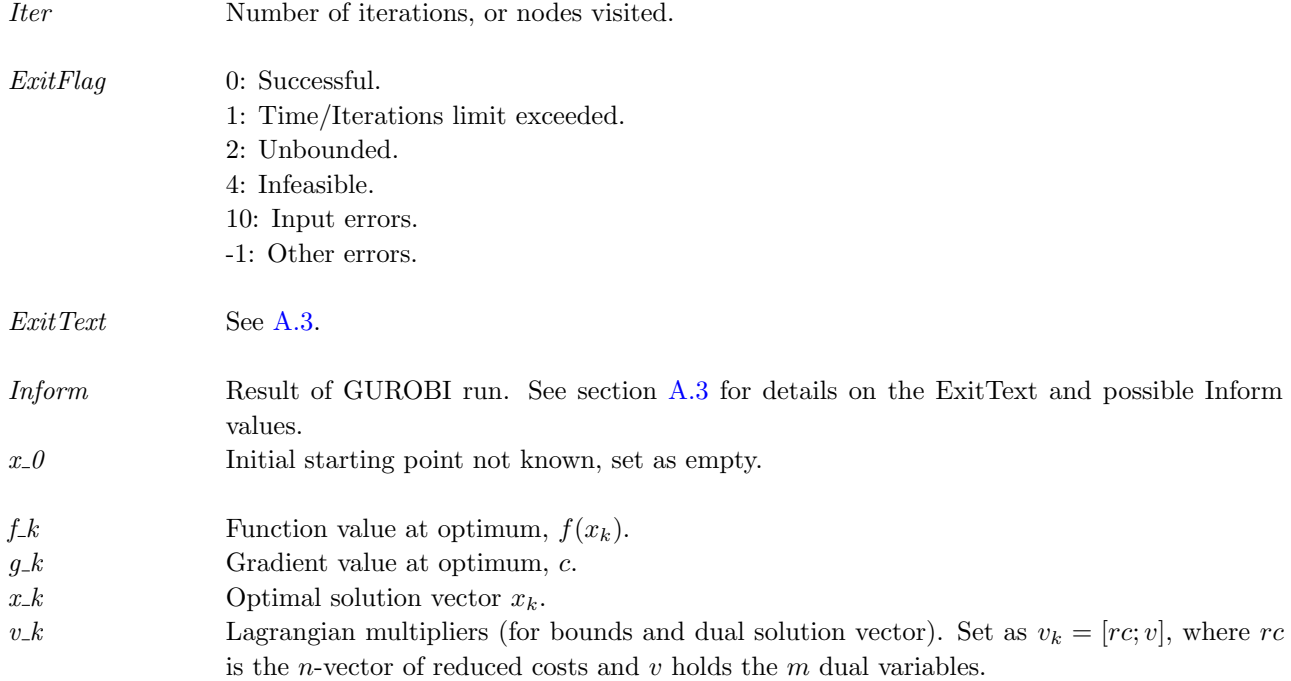

Result. The following fields are used:, continued

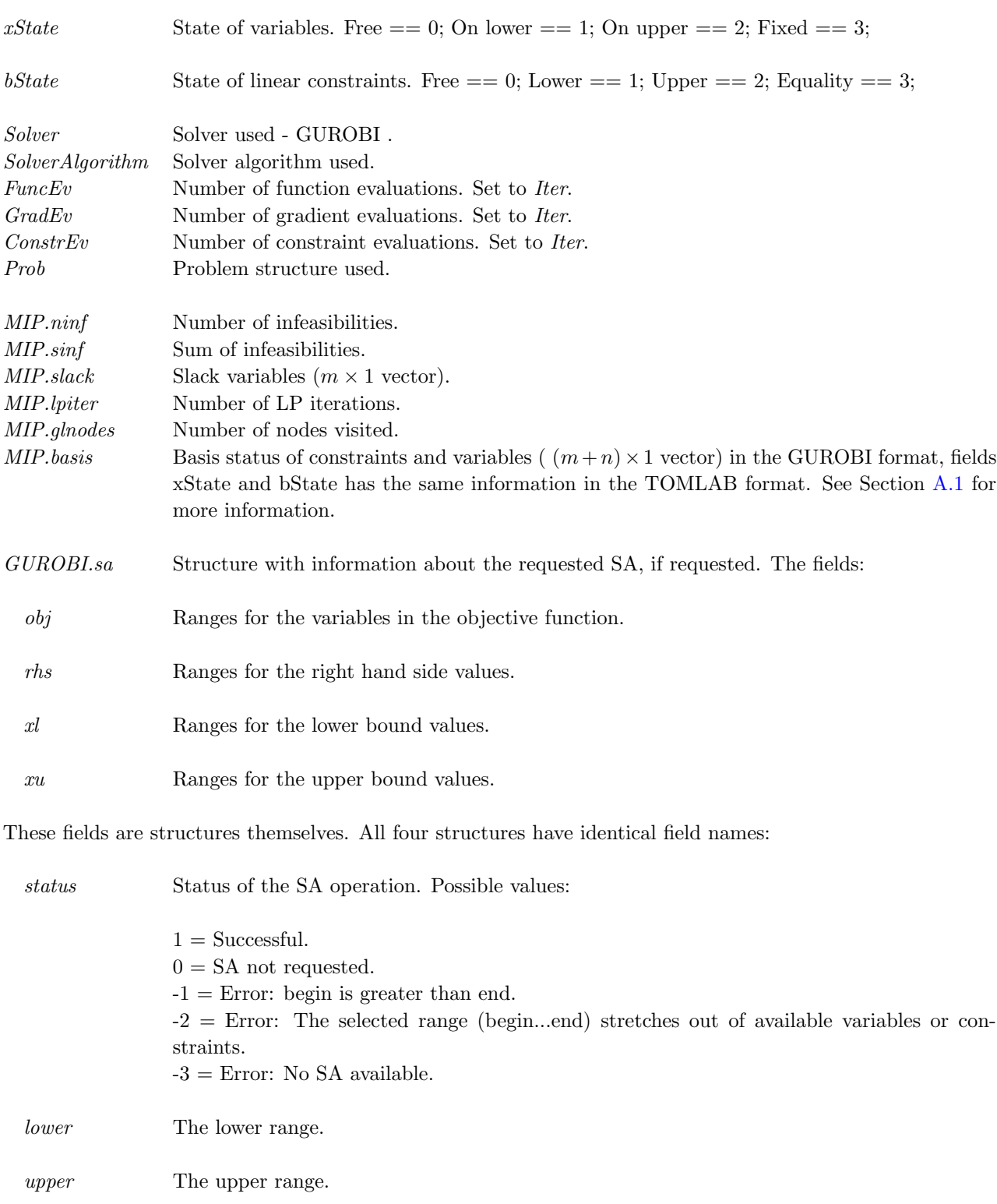

Result. The following fields are used:, continued

GUROBI.iis Structure containing IIS information. For example, if  $lb = [1; 2; 3; 4]$ , then the lower bounds for variables 1-4 are part of the IIS set.

> If there were ranged constraints among the original constraints, the lb/ub outputs may contain indices higher than the original number of variables, since ranged constraints are transformed using slacks and those slack variables may become IIS set members. Fields:

iisStatus: Status flag. Possible values:

0 - IIS exist. 10015 - Model is feasible. 10016 - Model is a MIP.

lb: Variable whose lower bounds are in the IIS. ub: Variable whose upper bounds are in the IIS. constr: Constraints that are in the IIS.

#### Description

The interface routine gurobi calls GUROBI to solve LP, and MILP problems. The matrix A is transformed in to the GUROBI sparse matrix format.

An empty objective coefficient *c*-vector is set to the zero-vector.

Examples See mip prob

M-files Used gurobi.m

## <span id="page-19-0"></span>A.3 grbStatus

#### Purpose

grbStatus analyzes the GUROBI output Inform code and returns the GUROBI solution status message in ExitText and the TOMLAB exit flag in ExitFlag.

#### Calling Syntax

 $[ExitText,ExitFlag] = grbStatus(Inform)$ 

### Description of Inputs

The following inputs are used:

Inform Result of GUROBI run.

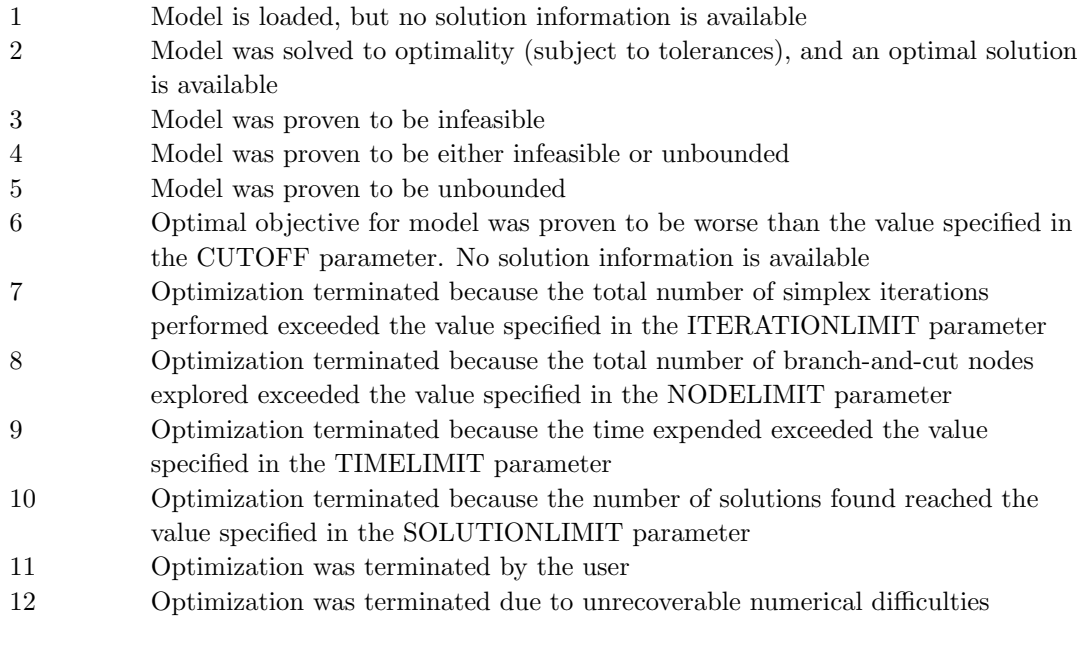

otherwise Unknown status

#### Description of Outputs

The following fields are used:

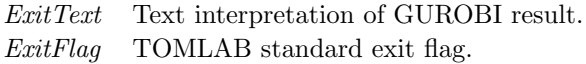

## <span id="page-20-0"></span>B The Matlab Interface Routines - Test Routines

### <span id="page-20-1"></span>B.1 grbaircrew

#### Purpose

Test of an air-crew schedule generation problem.

#### Calling Syntax

grbaircrew

### Description

Test of an air-crew schedule generation problem. Based on D.M.Ryan, Airline Industry, Encyclopedia of Operations Research and Management Science. Two subfunctions are used (defined at the end of the *grbaircrew.m* file): The function generateToDs create ToDs, i.e. Tours of Duty. The function sectordata generates some test data.

M-files Used abc2gap.m, gurobi.m

## <span id="page-21-0"></span>B.2 grbbiptest

#### Purpose

Test of TOMLAB /GUROBI level 1 interface solving three larger binary integer linear optimization problems calling the GUROBI solver.

#### Calling Syntax

function grbbiptest(Cut, PreSolve, grbControl)

#### Description of Input

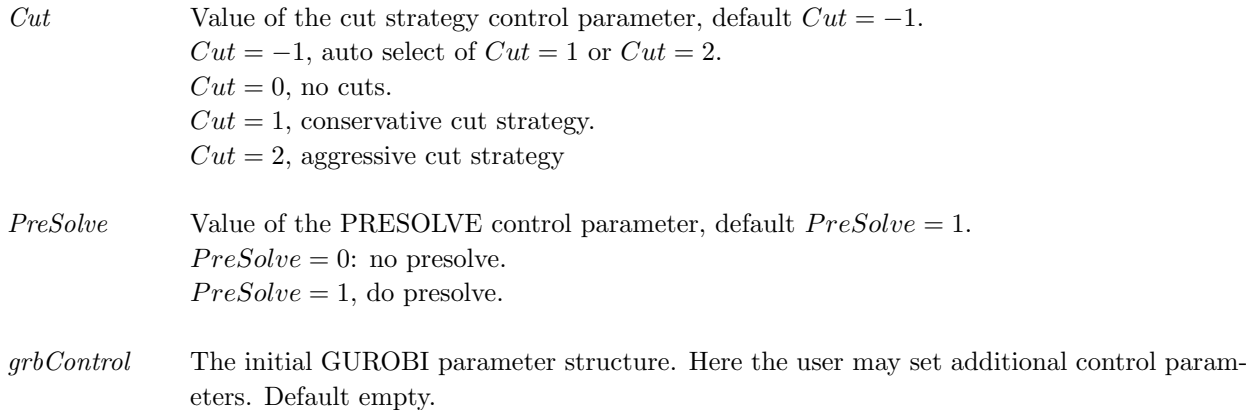

#### Description

Test of three larger binary integer linear optimization problems calling the GUROBI solver. The test problem 1 and 2 have 1956 variables, 23 equalities and four inequalities with both lower and upper bounds set.

Test problem 1, in bilp1.mat, is randomly generated. It has several minima with optimal zero value. GUROBI runs faster if avoiding the use of a cut strategy, and skipping presolve. Test problem 2, in bilp2.mat, has a unique minimum. Runs faster if avoiding the use of presolve.

Test problem 3, in bilp1211.mat, has 1656 variables, 23 equalities and four inequalities with lower and upper bounds set. Runs very slow without the use of cuts. A call  $grbbiptest(0, 0)$  gives the fastest execution for the first two problems, but will be extremely slow for the third problem.

Timings are made with the Matlab functions tic and toc.

M-files Used gurobi.m, grbPrint.m

## <span id="page-22-0"></span>B.3 grbiptest

#### Purpose

Test of the TOMLAB /GUROBI level 1 interface solving three larger integer linear optimization problems calling the GUROBI solver.

#### Calling Syntax

function grbiptest(Cut, PreSolve, grbControl)

#### Description of Input

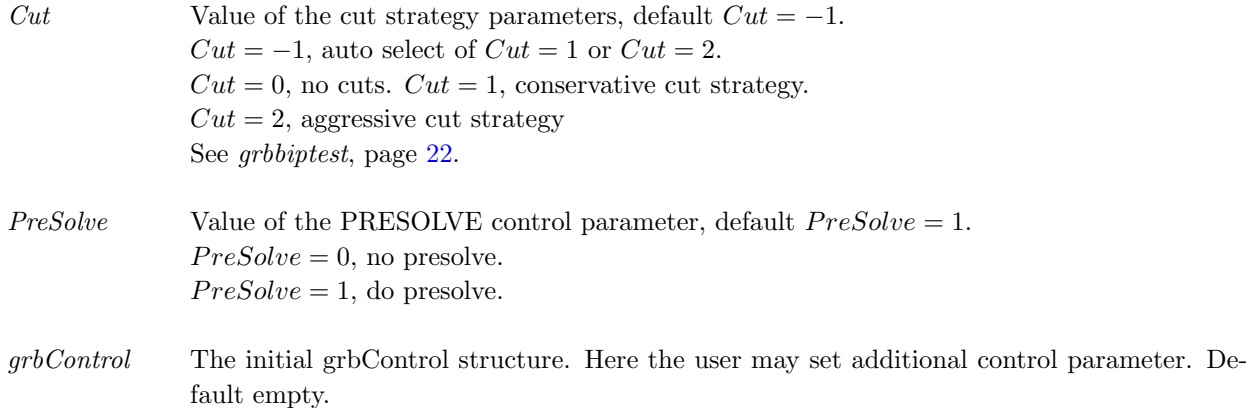

#### Description

Test of three larger integer linear optimization problems calling the GUROBI solver. The test problems have 61 variables and 138 linear inequalities. 32 of the 138 inequalities are just zero rows in the matrix A. The three problems are stored in ilp061.mat, ilp062.mat and ilp063.mat.

Code is included to remove the 32 zero rows, and compute better upper bounds using the positivity of the matrix elements, right hand side and the variables. But this does not influence the timing much, the GUROBI presolve will do all these problem changes.

Timings are made with the Matlab functions tic and toc.

M-files Used gurobi, xprinti, grbPrint

## <span id="page-23-0"></span>B.4 grbtomtest1

### Purpose

Test of using TOMLAB to call GUROBI for problems defined in the TOMLAB IF format.

### Calling Syntax

grbtomtest1

### Description

Test of using TOMLAB to call GUROBI for problems defined in the TOMLAB IF format. The examples show the solution of LP and MILP problems.

### M-files Used

tomRun.

### See Also

gurobiTL.

## <span id="page-23-1"></span>B.5 grbtomtest2

#### Purpose

Test of using TOMLAB to call GUROBI for problems defined in the TOMLAB format.

#### Calling Syntax

grbtomtest2

#### Description

Test of using TOMLAB to call GUROBI for problems defined in the TOMLAB format. The routine  $mipAssign$ is used to define the problem. A simple problem is solved with GUROBI both as an LP problem and as a MILP problem.

#### M-files Used

mipAssign, tomRun and PrintResult.

See Also gurobiTL and gurobi.

## <span id="page-24-0"></span>B.6 grbKnaps

#### Purpose

GUROBI Matlab Level 1 interface Knapsack test routine

#### Calling Syntax

grbKnaps(P, Cut)

#### Description of Input

P Problem number 1-3. Default 1. Cut cuts cuts,  $0 = \text{no cuts}, 1 = \text{cuts}, 2 = \text{aggressive cuts}.$  Default 0.

#### Description

The GUROBI Matlab level 1 interface knapsack test routine runs three different test problems. It is possible to change cut strategy and use heuristics defined in callbacks.

Currently defined knapsack problems:

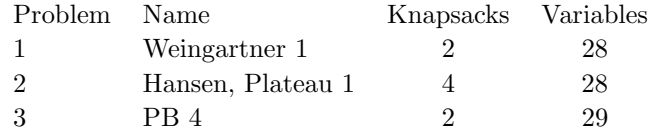

### M-files Used

gurobi.m

## <span id="page-25-0"></span>B.7 grbKnapsTL

#### Purpose

GUROBI Matlab Level 2 interface Knapsack test routine

#### Calling Syntax

grbKnapsTL(P, Cut)

#### Description of Input

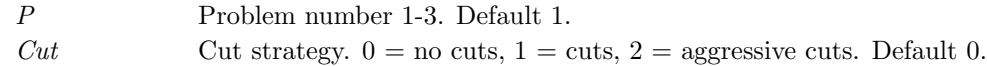

#### Description

The GUROBI Matlab level 2 interface knapsack test routine runs three different test problems. It is possible to change cut strategy.

Currently defined knapsack problems:

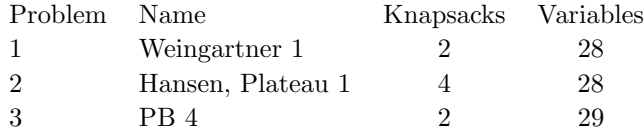

### M-files Used

gurobi.m

## <span id="page-26-0"></span>B.8 grbTest1

### Purpose

Test routine 1, calls GUROBI Matlab level 1 interface to solve a GAP problem.

### Calling Syntax

 $\mathbf{x}=\text{grbTest1}$ 

### Description

Running a generalized assignment problem (GAP) from Wolsey [?, 9.8.16, pp165]. In this test the linear sos1 constraints are defined explicitly.

Given the matrices A (constraints) and C (costs),  $grbTest1$  is using the utility  $abc2gap$  to reformulate the problem into the standard form suitable for GUROBI.

The number of iterations are increased, no presolve is used, and an aggressive cut strategy.

M-files Used abc2gap.m,gurobi.m

## <span id="page-27-0"></span>B.9 grbTest2

### Purpose

Test routine 2, calls GUROBI Matlab level 1 interface to solve a GAP problem.

### Calling Syntax

 $x = grbTest2$ 

### Description

Running a generalized assignment problem (GAP) from Wolsey [?, 9.8.16, pp165]. In this test sos1 variables are used.

Given the matrices A (constraints) and C (costs),  $grbTest2$  is using the utility  $abc2gap$  to reformulate the problem into the standard form suitable for GUROBI.

The number of iterations are increased, no presolve is used, and an aggressive cut strategy is applied.

M-files Used abc2gap.m, gurobi.m

See Also grbTest3.m

## <span id="page-28-0"></span>B.10 grbTest3

### Purpose

Test routine 3, calls GUROBI Matlab level 1 interface to solve a GAP problem.

### Calling Syntax

 $\mathbf{x}=\text{grbTest3}$ 

### Description

Running a generalized assignment problem (GAP) from Wolsey [?, 9.6, pp159]. In this test the linear sos1 constraints are defined explicitly.

Given the matrices A (constraints) and C (costs),  $grbTest1$  is using the utility  $abc2gap$  to reformulate the problem into the standard form suitable for GUROBI.

The number of iterations are increased, no presolve is used, and no cut strategy is used.

M-files Used abc2gap.m, gurobi.m

See Also grbTest2

## <span id="page-29-0"></span>B.11 grbTestIIS

### Purpose

Demonstration of the TOMLAB /GUROBI IIS feature.

## Calling Syntax

 $x = grbTestIIS()$ 

### Description

Modify bounds to produce an infeasibility and invoke GUROBI again with IIS enabled.

## <span id="page-30-0"></span>B.12 grbTestSA

### Purpose

Demonstration of the GUROBI SA feature.

## Calling Syntax

 $x = grbTestSA()$ 

## Description

Run sensitivity analysis for a set of variables in the objective and in the constraints.

## <span id="page-31-0"></span>C GUROBI Parameters

## <span id="page-31-1"></span>C.1 Setting GUROBI Parameters in Matlab

The behavior of the GUROBI solver is controlled by means of a large number of *parameters*. It is possible to set all of these parameters from Matlab.

If using the gurobiTL interface for solving problems defined in a TOMLAB Prob structure, the field Prob.MIP.grbControl is used to set values for parameters. The user needs to set only those parameters that he/she wants to change.

The non-TOMLAB format *gurobi.m* interface has a corresponding input parameter, grbControl.

When setting parameter values in the grbControl structure, this prefix should be omitted. For example, to set the iterations for the dual simplex optimizer do:

>> grbControl.ITERATIONLIMIT = 1000; >> grbControl.LPMETHOD = 0;

The complete list of GUROBI parameters are given in the Tables below:

## <span id="page-31-2"></span>C.2 Termination

These parameters affect the termination of the algorithms. If the algorithm exceeds any of these limits, it will terminate and report a non-optimal termination status.

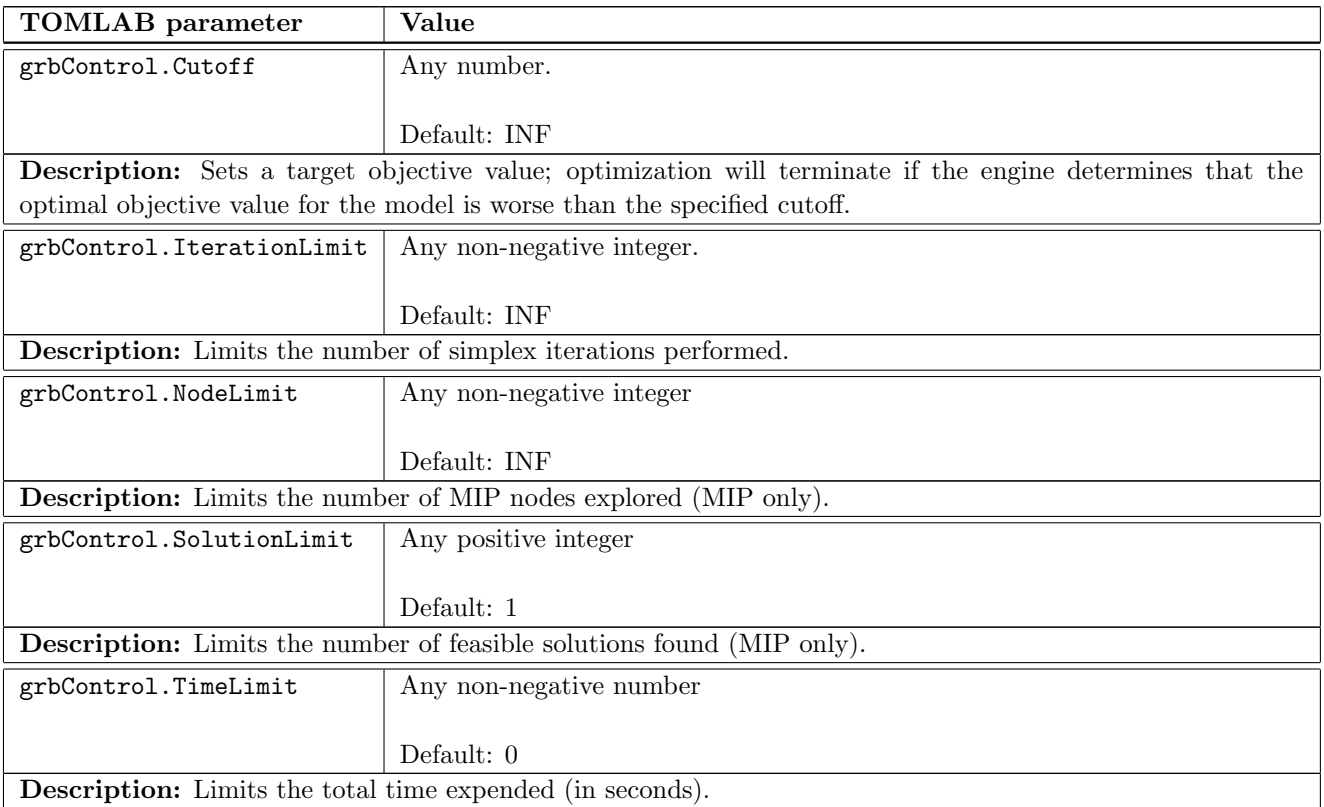

## <span id="page-32-0"></span>C.3 Tolerances

These parameters control the allowable feasibility or optimality violations.

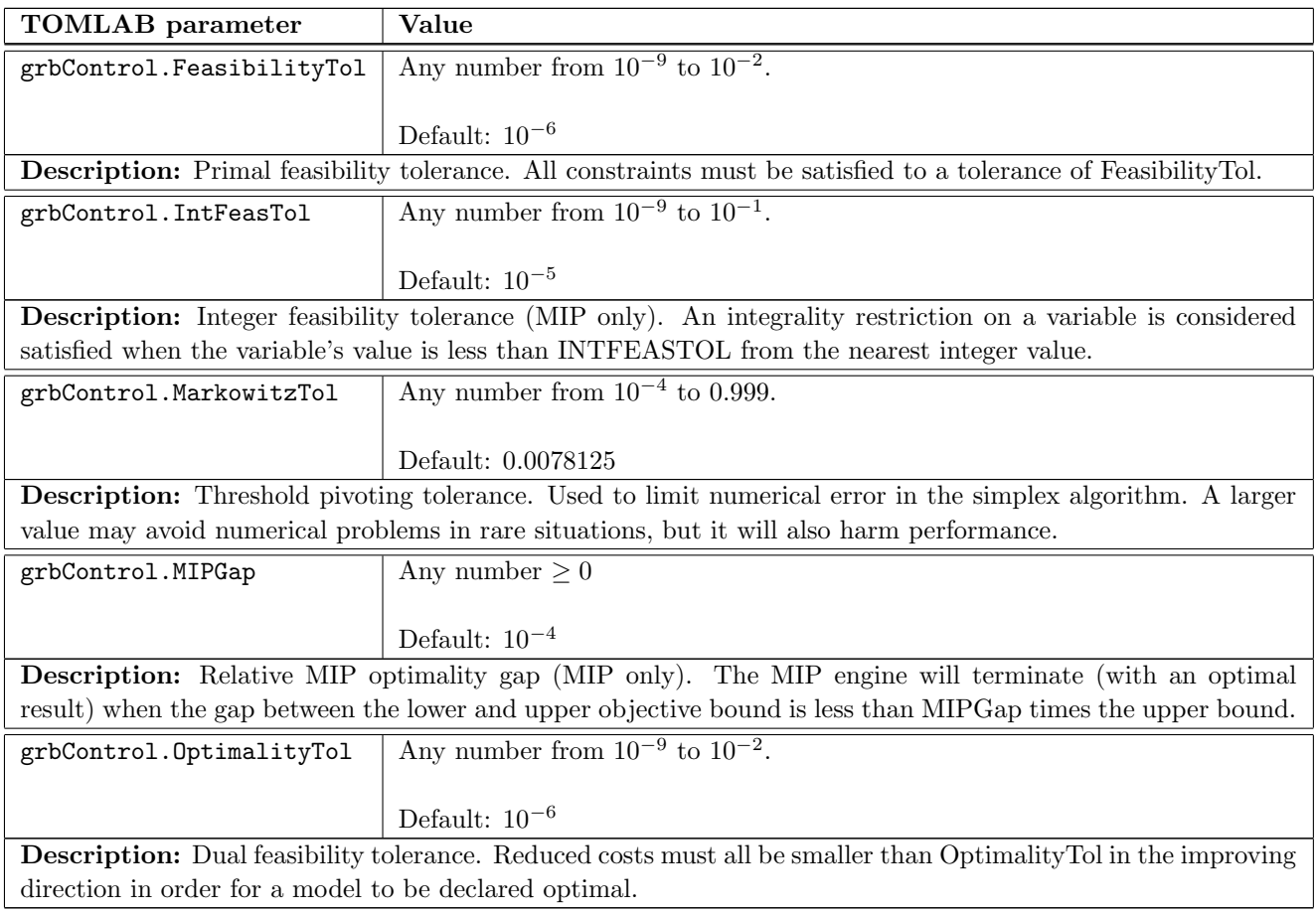

## <span id="page-32-1"></span>C.4 Simplex

These parameters control the operation of the simplex algorithms.

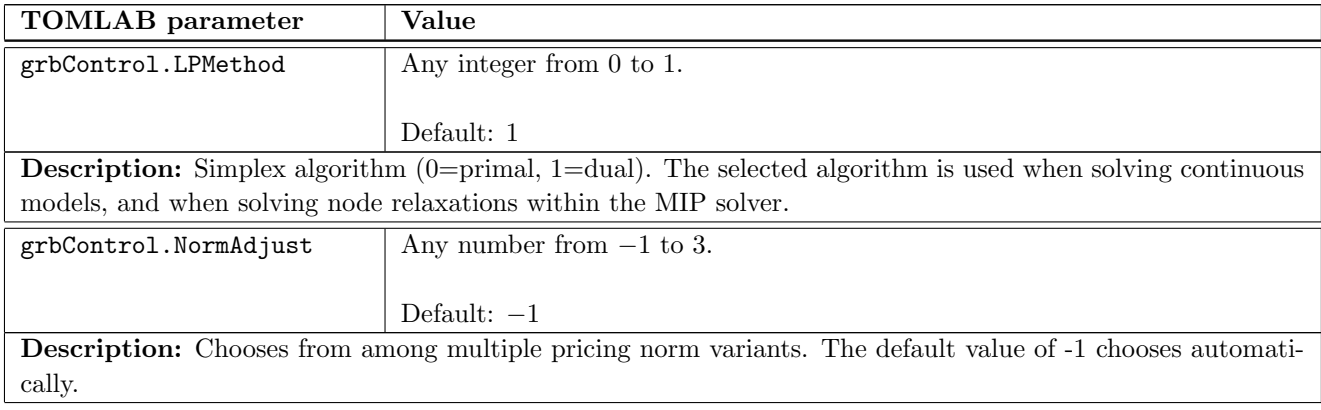

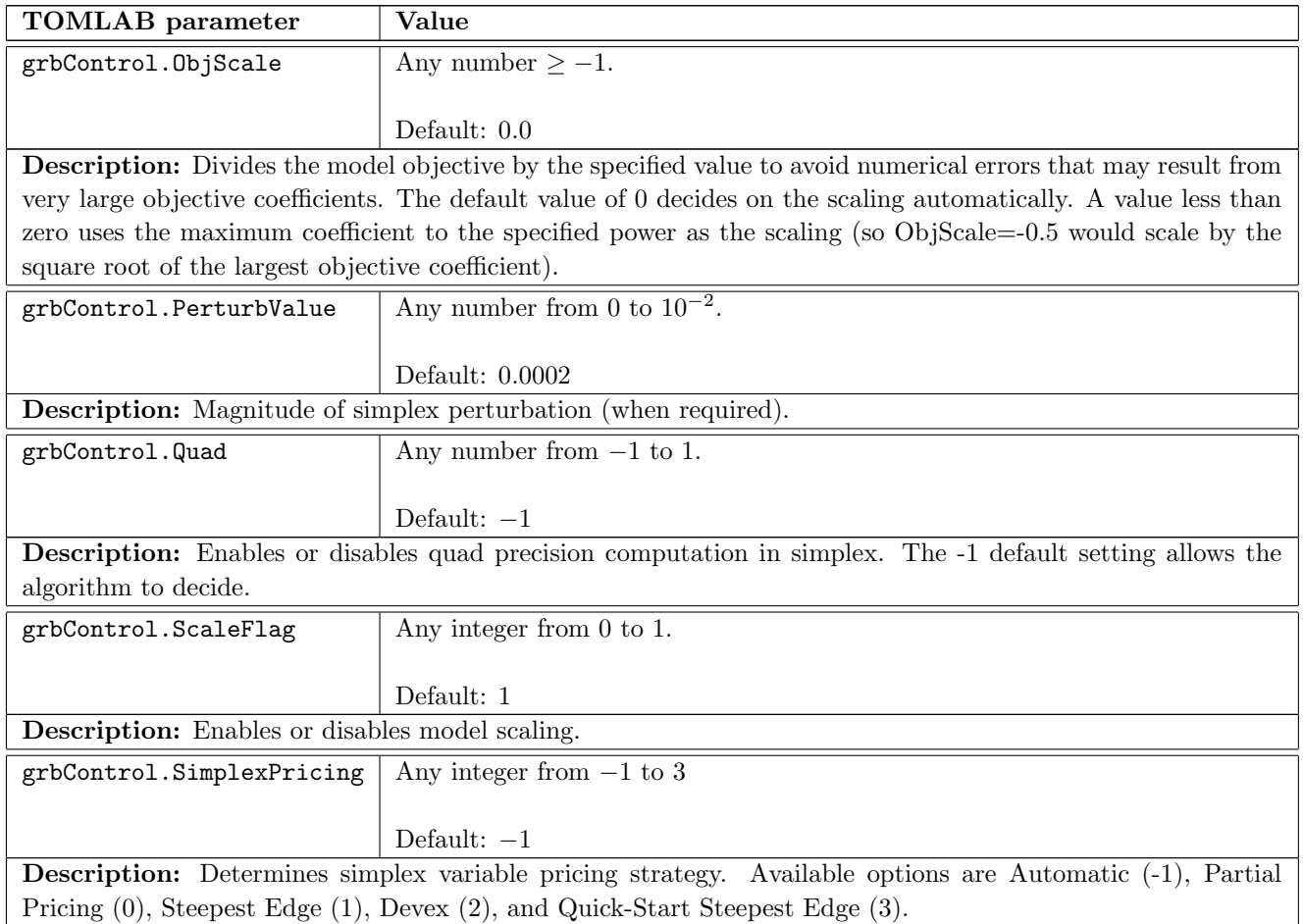

## <span id="page-33-0"></span>C.5 MIP

These parameters control the operation of the MIP algorithms.

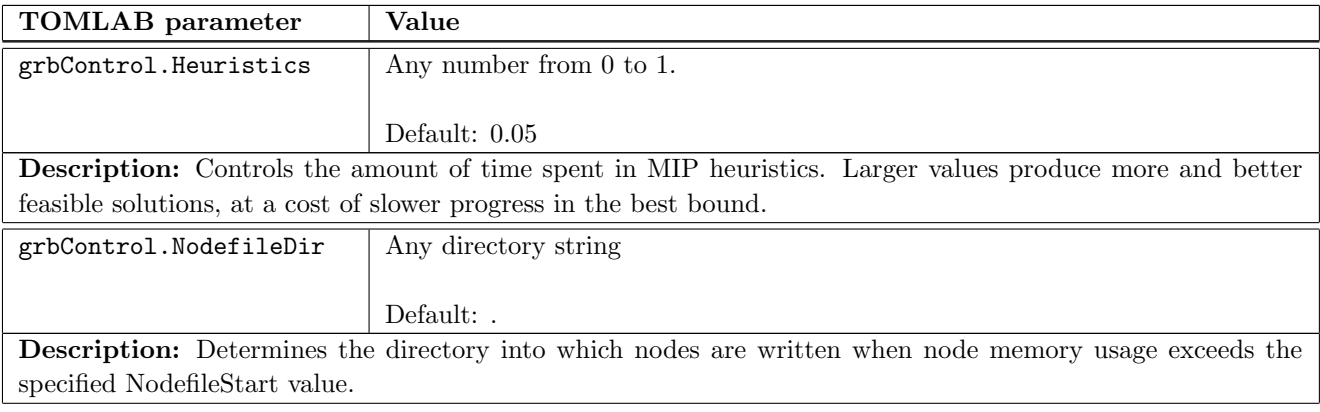

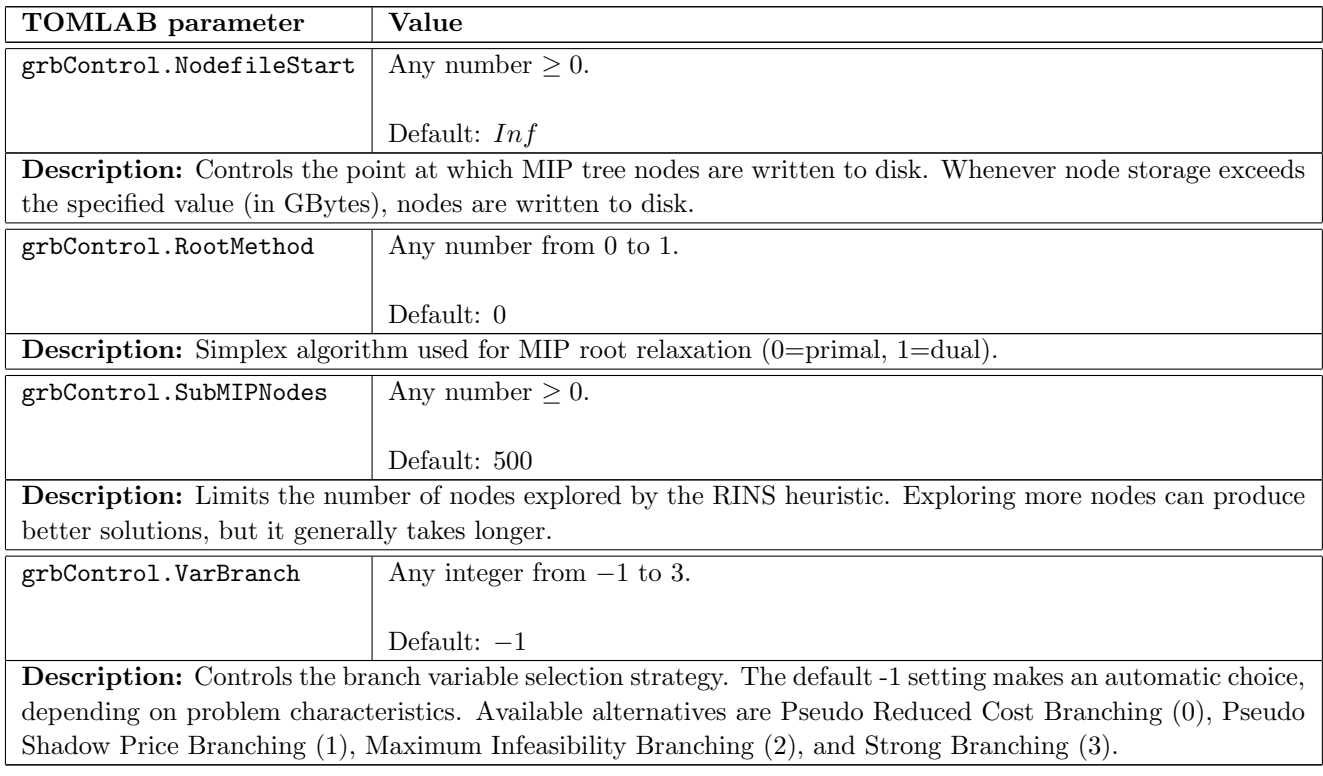

## <span id="page-34-0"></span>C.6 MIP Cuts

These parameters affect the generation of MIP cutting planes. In all cases, a value of -1 corresponds to an automatic setting, which allows the solver to determine the appropriate level of aggressiveness in the cut generation. Unless otherwise noted, settings of 0, 1, and 2 correspond to no cut generation, conservative cut generation, or aggressive cut generation, respectively. The Cuts parameter provides global cut control, affecting the generation of all cuts. This parameter also has a setting of 3, which corresponds to very aggressive cut generation. The other parameters override the global Cuts parameter (so setting Cuts to 2 and CliqueCuts to 0 would generate all cut types aggressively, except clique cuts which would not be generated at all).

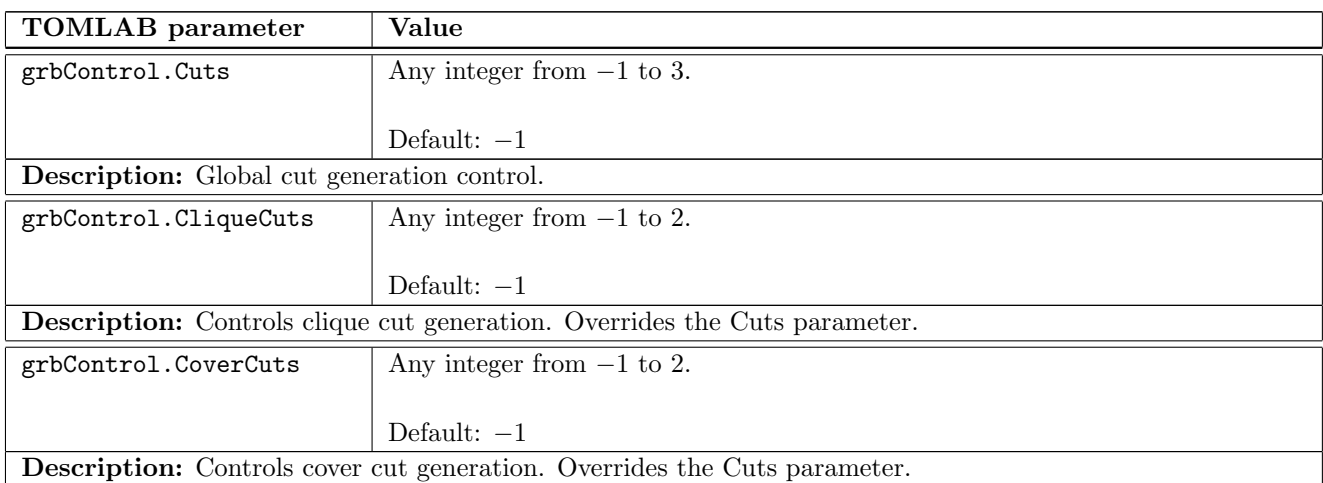

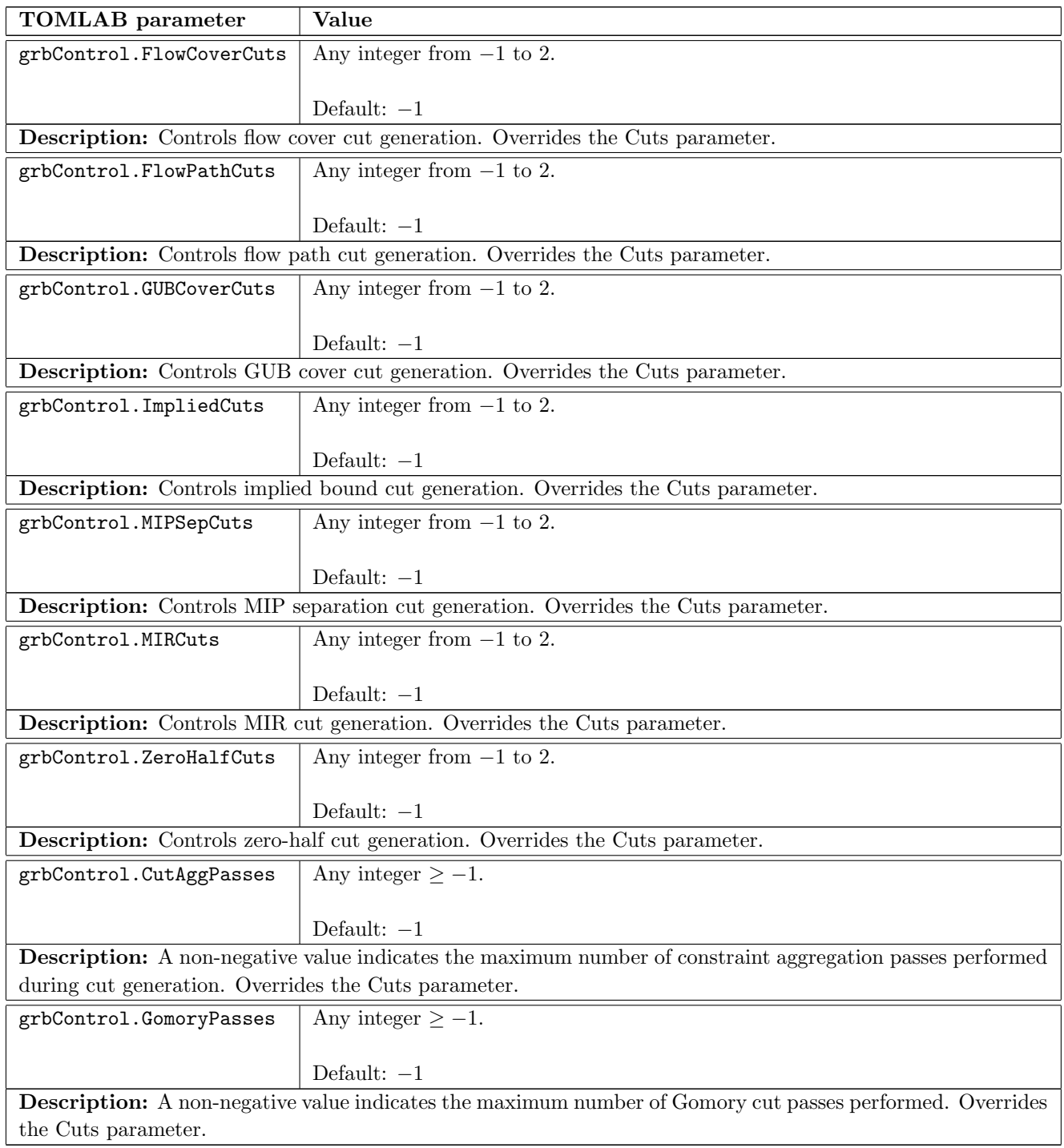

## <span id="page-35-0"></span>C.7 Other

Other parameters.

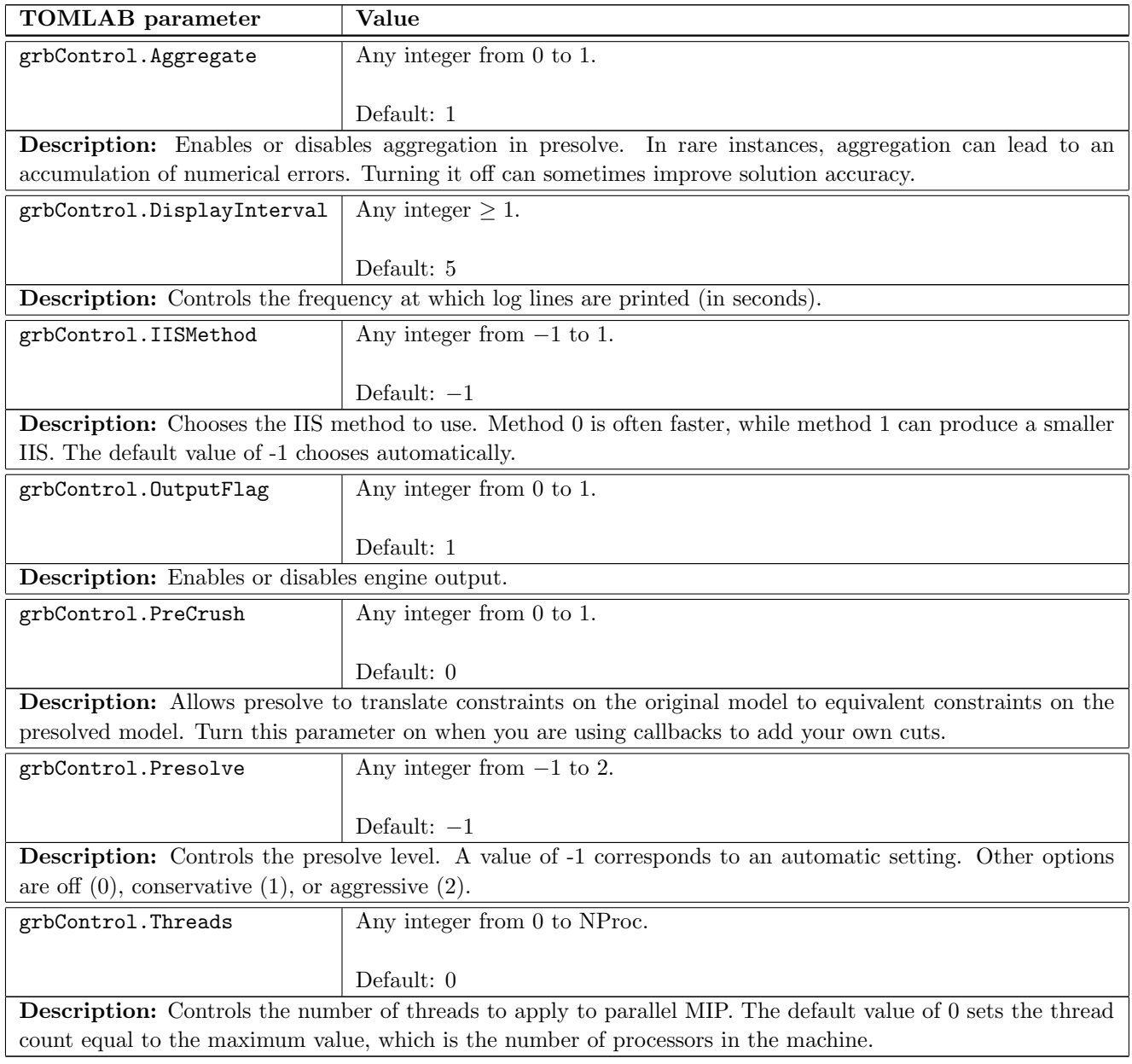